# 

# MANUALE D'USO

## **Display a sfuioramento Elo Touch** Solutions Serie 90

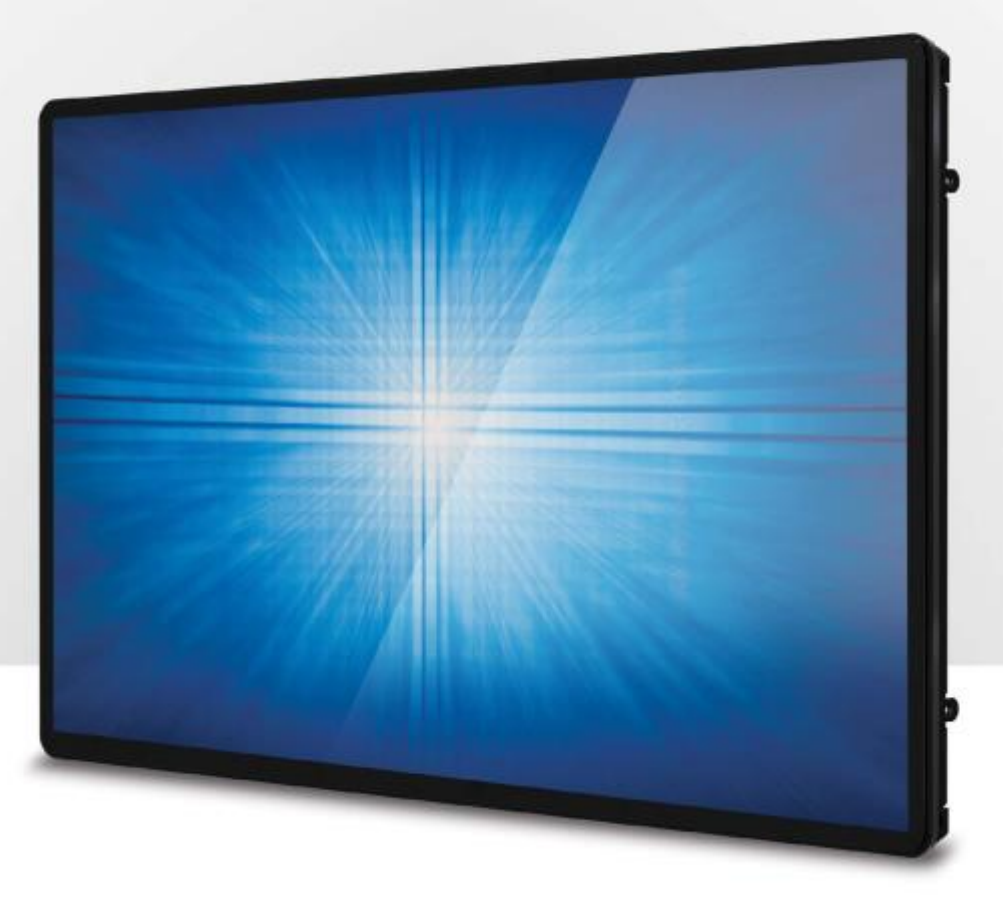

Copyright © 2016 Elo Touch Solutions, Inc. Tutti i diritti riservati.

Nessuna parte della presente pubblicazione può essere riprodotta, trasmessa, trascritta, salvata in un sistema di archiviazione o tradotta in altra lingua o linguaggio per computer, in qualsiasi forma o con qualsiasi mezzo, inclusi, tra gli altri, quelli elettronici, magnetici, ottici, chimici, manuali o altri, senza previa autorizzazione scritta di Elo Touch Solutions, Inc.

#### Clausola di esclusione di responsabilità

Le informazioni contenute nel presente documento sono soggette a modifica senza preavviso. Elo Touch Solutions, Inc. e le sue Affiliate (collettivamente "Elo") non rilascia alcuna dichiarazione o garanzia in merito ai contenuti nel presente documento, e declina espressamente qualsiasi garanzia implicita di commerciabilità o idoneità per uno scopo particolare. Elo si riserva il diritto di rivedere e di modificare periodicamente i contenuti di questa pubblicazione, senza alcun obbligo da parte di Elo di avvisare o notificare chiunque di tali revisioni o modifiche.

#### Marchi di fabbrica

Elo, Elo (logo), Elo Touch, Elo Touch Solutions, IntelliTouch sono marchi di Elo e delle sue Affiliate. Window s è un marchio di Microsoft Corporation.

> Manuale d'uso: Serie 90 UM600052 Rev D, Pagina 2 di 31

# Sommario

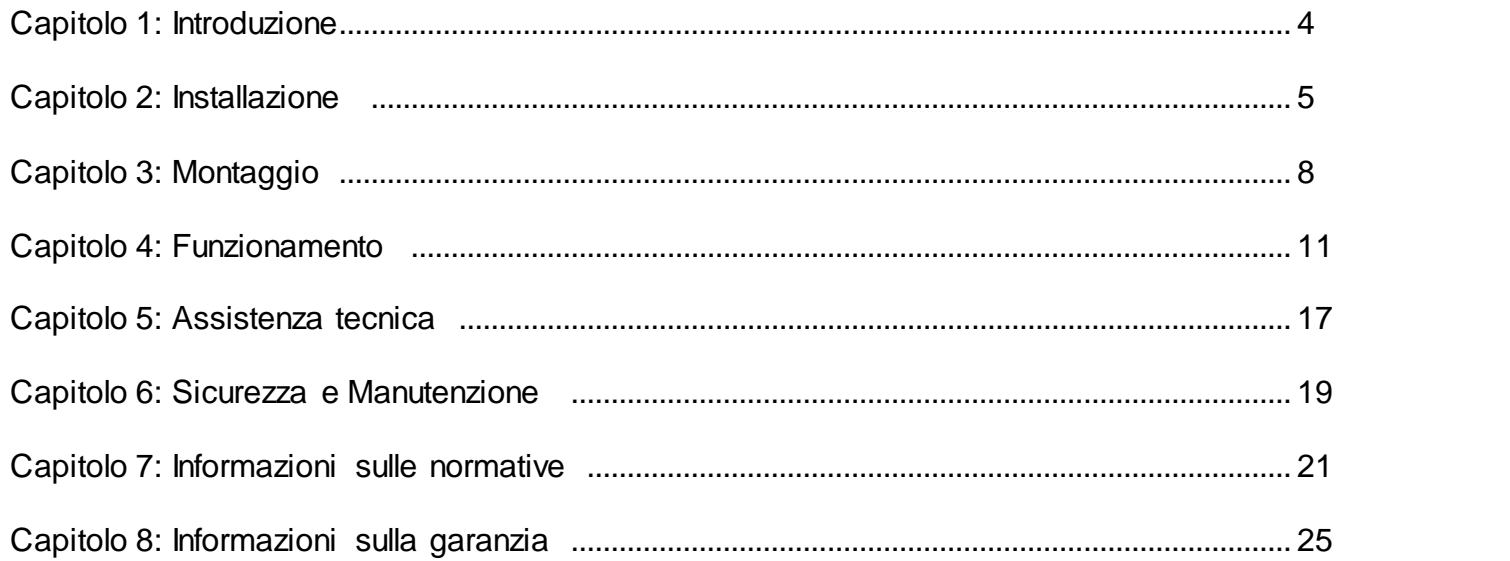

# **Capitolo 1: Introduzione**

#### Descrizione del prodotto

Il nuovo touchmonitor combina le prestazioni affidabili di Elo Touch Solutions con i più recenti sviluppi nella tecnologia touchscreen e nel design dei display l'utilizzo in ambienti ad alto traffico.

Questo touchmonitor incorpora un pannello LCD TFT a matrice attiva con colore 24 bit, per fornire prestazioni di visualizzazione di alta qualità. La Serie 90 è disponibile in dimensioni che vanno da 10.1 pollici a 27 pollici e le risoluzioni vanno da 800x600 a Full HD 1920x1080. L'illuminazione a LED riduce significativamente il consumo di energia ed elimina il mercurio (rispetto ai pannelli con illuminazione CCFL). Altre caratteristiche che migliorano le prestazioni di questo monitor LCD sono la compatibilità Plug & Play compatibilità, telecomando OSD (On-Screen Display) e flessibili opzioni di montaggio.

#### Precauzioni

Osservare tutti gli awisi, le precauzioni e le istruzioni per la manutenzione come raccomandato in questo manuale per massimizzare la durata dell'unità e prevenire i rischi per la sicurezza personale. Fare riferimento al capitolo Sicurezza e Manutenzione per altre informazioni.

Questo manuale contiene informazioni importanti per l'installazione e la manutenzione appropriata dell'unità. Prima di installare ed accendere il nuovo touchmonitor, leggere attentamente questo manuale, in particolare i capitoli Installazione, Montaggio e Funzionamento.

# **Capitolo 2: Installazione**

#### Disimballaggio del Touchmonitor

Aprire la confezione e verificare che siano presenti i seguenti elementi:

- Touchmonitor con pellicola protettiva
- CD con manuali
- Opuscolo in lingua giapponese con informazioni sulle normative
- Guida rapida all'installazione
- Cavo VGA
- Cavo USB (non disponibile per i modelli ETXX9XL-0NXX)
- Staffe di montaggio
- Telecomando OSD

Manuale d'uso: Serie 90 UM600052 Rev D, Pagina 5 di 31

# Pannello dei connettori e Interfacce 12V DC IN DP VGA OSD Connector Touch USB COM

## Collegamenti del Touchmonitor

- 1. Collegare i cavi video DP o VGA al connettore di ingresso DP/VGA del monitor ed all'origine video DP/VGA. Stringere le viti del cavo video per ottenere le migliori prestazioni del connettore VGA.
- 2. Collegare il cavo USB touch al connettore USB del monitor ed alla porta USB del PC. (Non applicabile per i modelli EXX9XL-0NXX)
- 3. Collegare un alimentatore 12VDC al connettore di ingresso alimentazione del monitor.
- 4. Il touchmonitor è inviato in stato di ACCENSIONE, il video dovrebbe già essere visualizzato sul monitor.

Manuale d'uso: Serie 90 UM600052 Rev D, Pagina 6 di 31

#### Installazione dei driver software Touch Technology

Sui sistemi operativi Windows 7 e 8, non è necessario alcun driver aggiuntivo per il touchmonitor con tecnologia di proiezione tattile di tipo capacitivo poiché sono utilizzati i driver HID di Windows. Se il monitor è utilizzato con il sistema operativo Windows XP, attenersi alla procedura che segue per installare il driver input tocco per Windows XP.

Download dei driver input tocco più recenti

- 1. Visitare il sito www.elotouch.com/Support/Downloads/Driver/DriverDownload/Default.aspx
- 2. Selezionare il sistema operativo dal menu a discesa "Operating System".
- 3. Selezionare la tecnologia dal menu a discesa "Technologies".
- 4. Fare clic sulla versione driver necessaria per il touchmonitor.
- 5. Fare clic su "Accept" (Accetta) una volta indirizzati alla pagina "Driver License Agreement" (Contratto di licenza driver).
- 6. Inserire l'indirizzo e-mail e fare clic su "Next Step" (Fase successiva). Il download del driver si avvierà automaticamente.
- 7. Ai nuovi utenti è richiesto di completare le informazioni e di fare clic su "Register" (Registra). Il download del driver si avvierà automaticamente.

## **Capitolo 3: Montaggio**

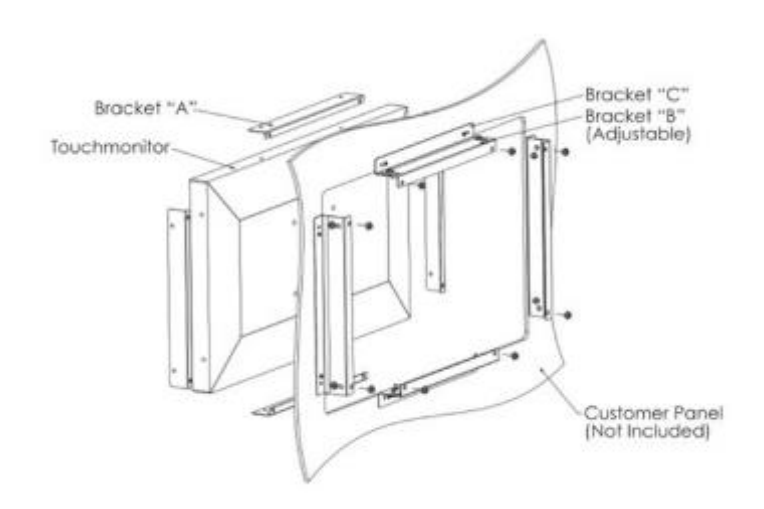

#### Montaggio a filo

NOTE PER L'INSTALLAZIONE DELLA STAFFA PER MONTAGGIO A FILO:

(NOTA: LA FORMA DELLA STAFFA VARIA PER CIASCUN MODELLO, LE ILLUSTRAZIONI SONO SOLO A SCOPO ILLUSTRATIV O. FARE RIFERIMENTO AL DISEGNO DIMENSIONALE PER LE DIMENSIONI ESATTE)

- 1. FISSARE LA STAFFA "A" AL TOUCHMONITOR (TUTTI I QUATTRO LATI) UTILIZZANDO LE VITI M4 (INCLUSE)
- 2. FISSARE LA STAFFA "C" AL PANNELLO COME DA DISEGNO (TUTTI I QUATTRO LATI)
- 3. FISSARE LA STAFFA "B" ALLA STAFFA "C" SU TUTTI I QUATTRO LATI UTILIZZANDO LE VITI M4 (INCLUSE)
- 4. REGOLARE LA PROFONDITÀ DELLA STAFFA "B" COSÌ CHE IL MONITOR SIA A FILO CON IL PANNELLO
- 5. COLLOCARE IL TOUCHMONITOR NELL'APERTURA DEL PANNELLO
- 6. FISSARE IL TOUCHMONITOR ALLA STAFFA "B" DA DIETRO UTILIZZANDO LE VITI M4 (INCLUSE)

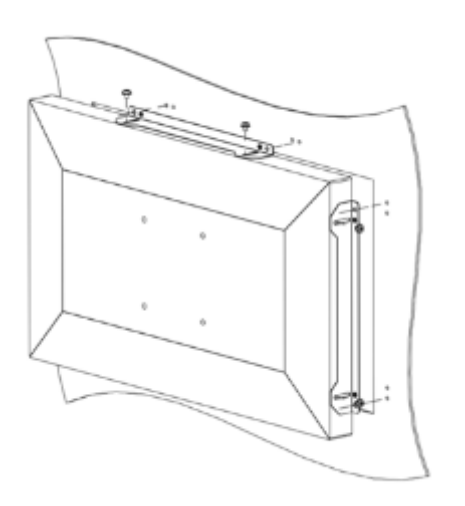

#### Staffa di montaggio **laterale**

NOTE PER L'INSTALLAZIONE DELLA STAFFA PER MONTAGGIO LATERALE:

(NOTA: LA FORMA DELLA STAFFA VARIA PER CIASCUN MODELLO, LE ILLUSTRAZIONI SONO SOLO A SCOPO ILLUSTRATIV O. FARE RIFERIMENTO AL DISEGNO DIMENSIONALE PER LE DIMENSIONI ESATTE)

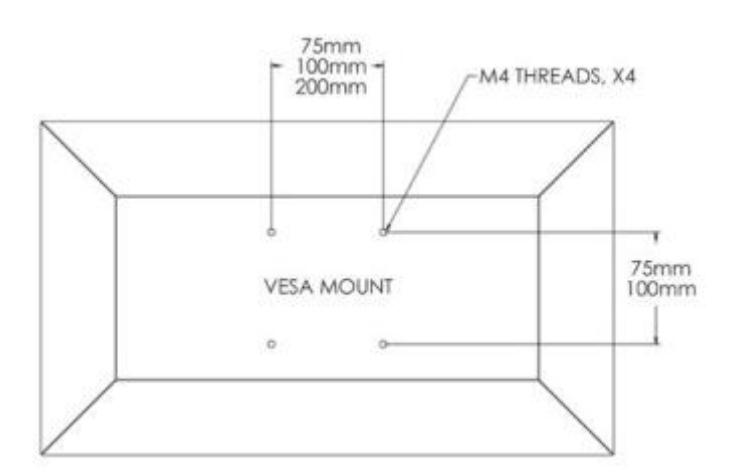

#### Supporto posteriore VESA

Sul retro del monitor è disponibile un modello di montaggio a quattro fori per viti M4 (fare riferimento alla tabella che segue per i vari modelli). Il supporto VESA è conforme a FDMI- MIS-D e MIS-E.

\*Da utilizzare solo con staffa di montaggio a parete UL Listed o equivalente

> Manuale d'uso: Serie 90 UM600052 Rev D, Pagina 9 di 31

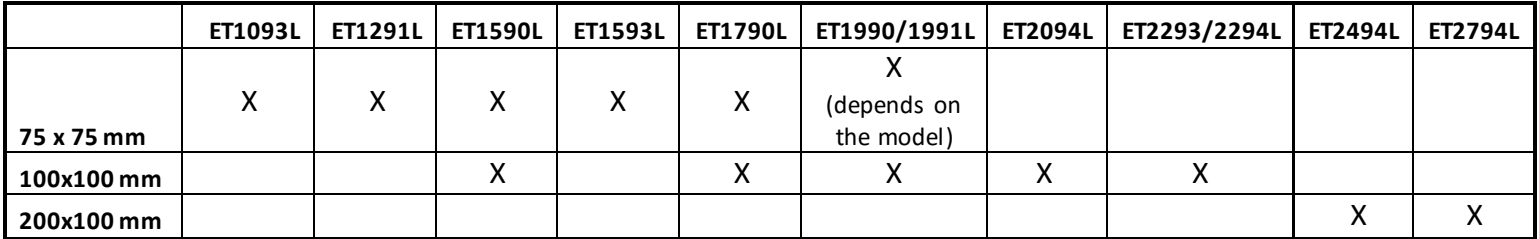

# **Capitolo 4: Funzionamento**

#### Alimentazione

Il touchmonitor è inviato in stato di ACCENSIONE.

Per accendere o spegnere il touchmonitor, premere una volta il tasto di alimentazione del telecomando OSD.

Il LED di stato di alimentazione del telecomando OSD si comporta come indicato nella seguente tabella:

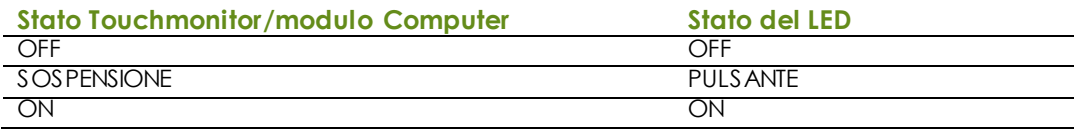

Il sistema consuma bassa potenza quando è in modalità di SOSPENSIONE e SPENTO. Per informazioni dettagliate del consumo di energia, fare riferimento alle specifiche tecniche disponibili sul sito Elo all'indirizzo: [http://www.elotouch.com](http://www.elotouch.com/)

Toccando lo schermo l'host PC collegato uscirà dalla modalità di SOSPENSIONE (simile a spostare il mouse o a premere un tasto della tastiera).

Per migliorare l'affidabilità e ridurre gli sprechi di energia, scollegare il cavo di alimentazione AC dal monitor quando sono previsti lunghi periodi di inattività.

#### **Tocco**

Il touchmonitor è calibrato in fabbrica e non dovrebbe aver bisogno di calibratura manuale (salvo il video in ingresso non sia completamente scalato alla risoluzione nativa, oppure l'input di tocco deva essere calibrato su un utente specifico).

> Manuale d'uso: Serie 90 UM600052 Rev D, Pagina 11 di 31

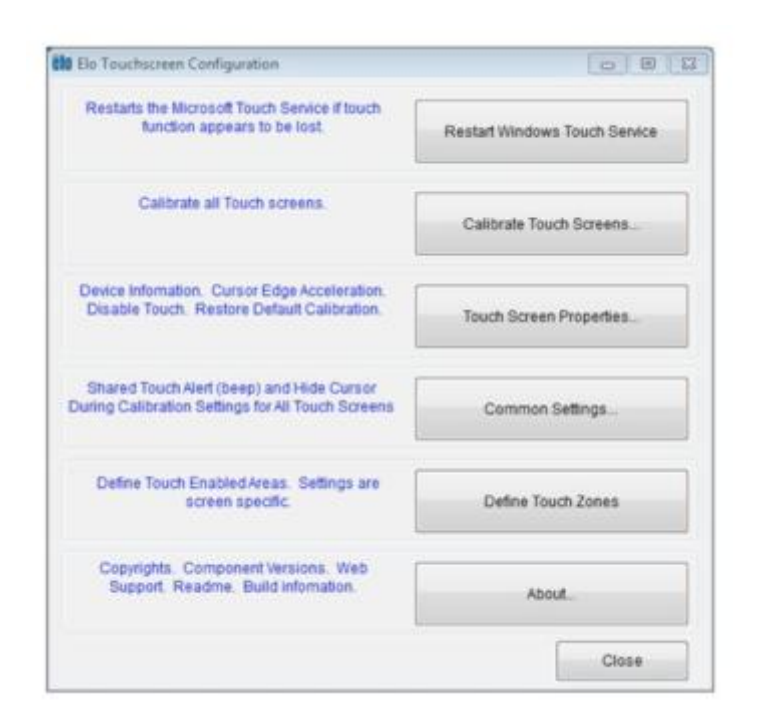

#### Tecnologia IntelliTouch Plus Touchscreen

Quando è collegato a computer Windows 7, il touchmonitor può rilevare 2 tocchi simultanei. Quando è collegato a computer WindowsXP, il touchmonitor può rilevare singoli tocchi.

Se necessario, il touchscreen IntelliTouch Plus può essere ricalibrato sull'immagine video visualizzata, utilizzando la funzione Calibration (Calibratura) del pannello di controllo driver Elo.

Il driver IntelliiTouch Plus supporterà più monitor solo se tutti utilizzano la tecnologia di tocco IntelliTouch Plus.

Per utilizzare più monitor IntelliTouch Plus, fare doppio clic sul collegamento del desktop EloConfig per aprire la schermata Elo Touchscreen Configuration (Configurazione touchscreen Elo).

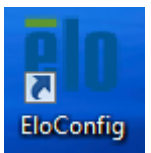

Selezionare "Match Touch to Display…" (Abbina tocco a display) per calibrare più monitor.

#### Tecnologia di proiezione tattile di tipo capacitivo

Quando è collegato a computer Windows 7 o 8, il touchmonitor può rilevare 10 tocchi simultanei. Quando è collegato a computer WindowsXP, il touchmonitor può rilevare singoli tocchi.

Sui sistemi operativi Windows 7 e 8 questa tecnologia non necessita di driver aggiuntivi poiché utilizzata i driver HID di Windows.

Fare riferimento al capitolo 2, sezione "Installazione dei driver software Touch Technology" per le istruzioni per scaricare i driver input tocco per Windows XP.

## Gesti supportati

La tecnologia IntelliTouch Plus consente diversi gesti che supportano tocchi singoli e multipli. Fare riferimento al sito Microsoft http://msdn.microsoft.com/en-us/library/dd940543 per i vari gesti supportati su Windows 7.

#### Video

La risoluzione nativa del display è la sua larghezza e altezza misurata in numero di pixel. In generale, per ottenere le migliori prestazioni, un'immagine visualizzata sul monitor sarà migliore quando la risoluzione di uscita del computer corrisponde alla risoluzione nativa del monitor.

Per le risoluzioni di uscita del computer a risoluzioni non nativa, il monitor ridimensionerà il video alla risoluzione nativa del pannello. Questo comporta lo stiramento o la compressione dell'immagine in ingresso, come necessario, nelle dimensioni X e Y per adattarla alla risoluzione nativa del display. Un sottoprodotto inevitabile degli algoritmi di ridimensionamento è una perdita di fedeltà quando l'immagine video in uscita del computer è ridimensionata dal monitor per adattarsi allo schermo. Questa perdita di fedeltà è più evidente quando si visualizzano immagini ricche di funzionalità a distanza ravvicinata (ad esempio immagini contenenti testo con caratteri piccoli).

Molto probabilmente il touchmonitor non richiederà regolazioni video. Tuttavia, per il video VGA analogico, le variazioni di uscita delle schede video potrebbero richiedere regolazioni da parte dell'utente attraverso il menu OSD per ottimizzare la qualità dell'immagine visualizzata dal touchmonitor. Queste regolazioni sono "ricordate" da parte del touchmonitor. Inoltre, per ridurre la necessità di regolazioni per diverse modalità di temporizzazione video, il monitor ridimensiona correttamente e mostra alcune delle modalità di temporizzazione video più comuni del settore video. Fare riferimento alle specifi che tecniche di questo monitor all'indirizzo http://www.elotouch.com per un elenco di queste modalità video predefinite.

## OSD (On-Screen Display)

Sul telecomando cablato ci sono quattro tasti OSD. Possono essere utilizzati per regolare i vari parametri del display.

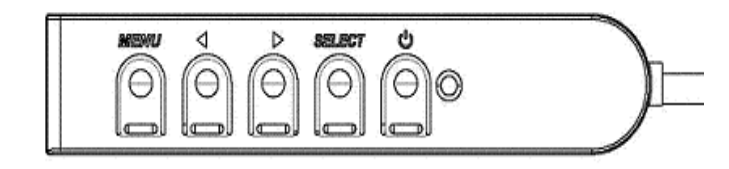

I tasti e la loro funzionalità sono:

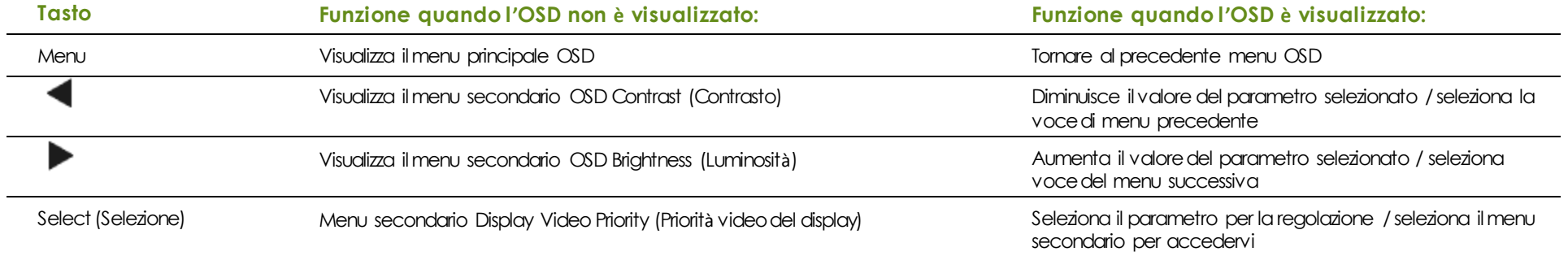

Con i tasti OSD si controlla un'interfaccia su schermo che è visualizzata sulla parte superiore del video in ingresso, la quale permette la regolazione intuitiva dei seguenti parametri di visualizzazione:

> Manuale d'uso: Serie 90 UM600052 Rev D, Pagina 14 di 31

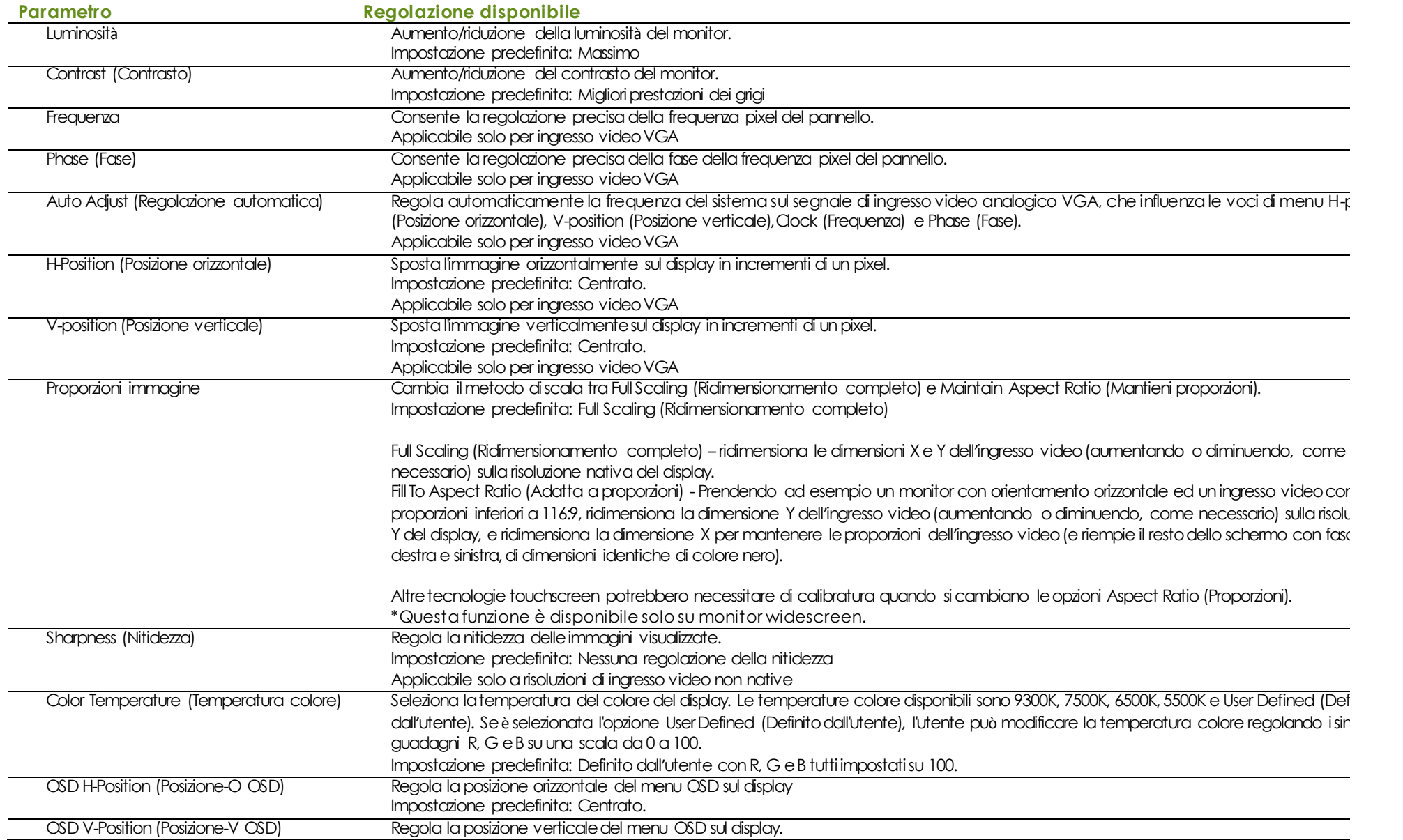

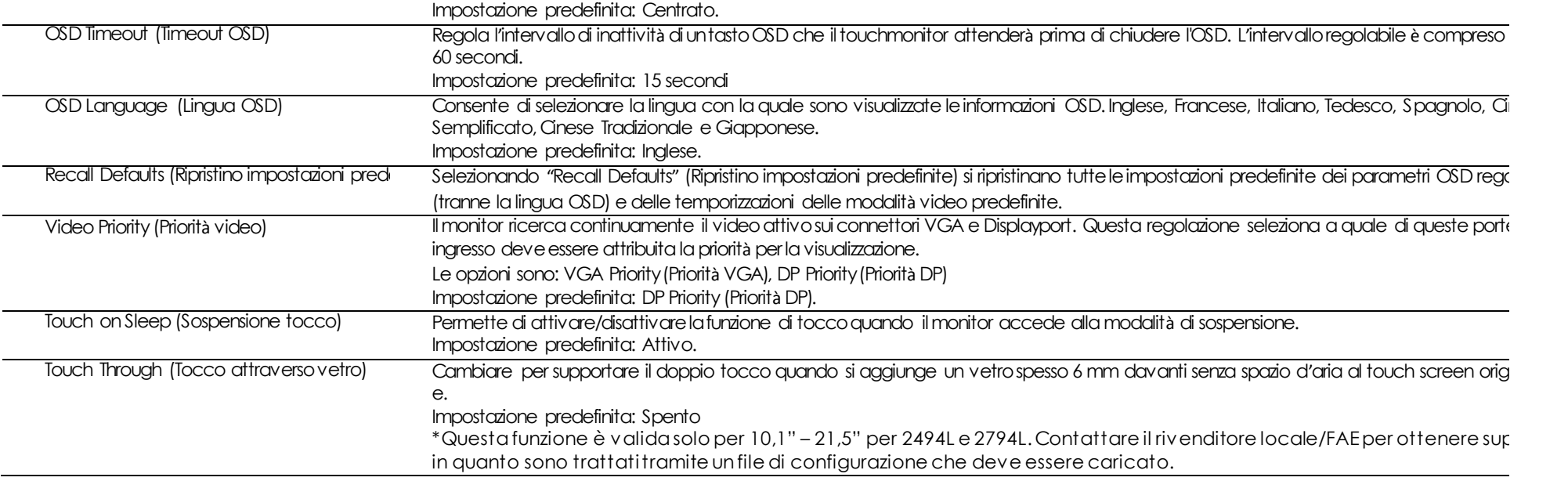

Tutte le regolazioni del touchmonitor eseguite tramite il menu OSD sono memorizzate automaticamente appena sono eseguite. Questa funzione evita di dover ripristinare le scelte ogni volta che il touchmonitor è scollegato oppure spento e riacceso. In caso di mancanza di corrente, le impostazioni del touchmonitor non saranno ripristinate sui valori predefiniti.

#### Blocco OSD e alimentazione

Tenere premuti i tasti "Menu" e "Giù" per due secondi per abilitare/disabilitare la funzione di blocco OSD. Quando il blocco OSD è attivato, premendo uno dei tasti Menu, Su, Giù o Select non ci sarà alcuna interazione col sistema.

Tenere premuti i tasti "Menu" e "Su" per due secondi per abilitare/disabilitare la funzione di blocco alimentazione. Quando il blocco alimentazione è attivato, premendo il tasto d'alimentazione non ci sarà alcuna interazione col sistema.

## **Capitolo 5: Supporto tecnico**

Se si riscontrano problemi con il touchmonitor, fare riferimento ai seguenti suggerimenti.

Se il problema persiste, contattare il rivenditore locale o l'Assistenza clienti Elo Touch Solutions. All'ultima pagina di questo manuale sono elencati i numeri di telefono del supporto tecnico di tutto il mondo.

#### Soluzioni di problemi comuni

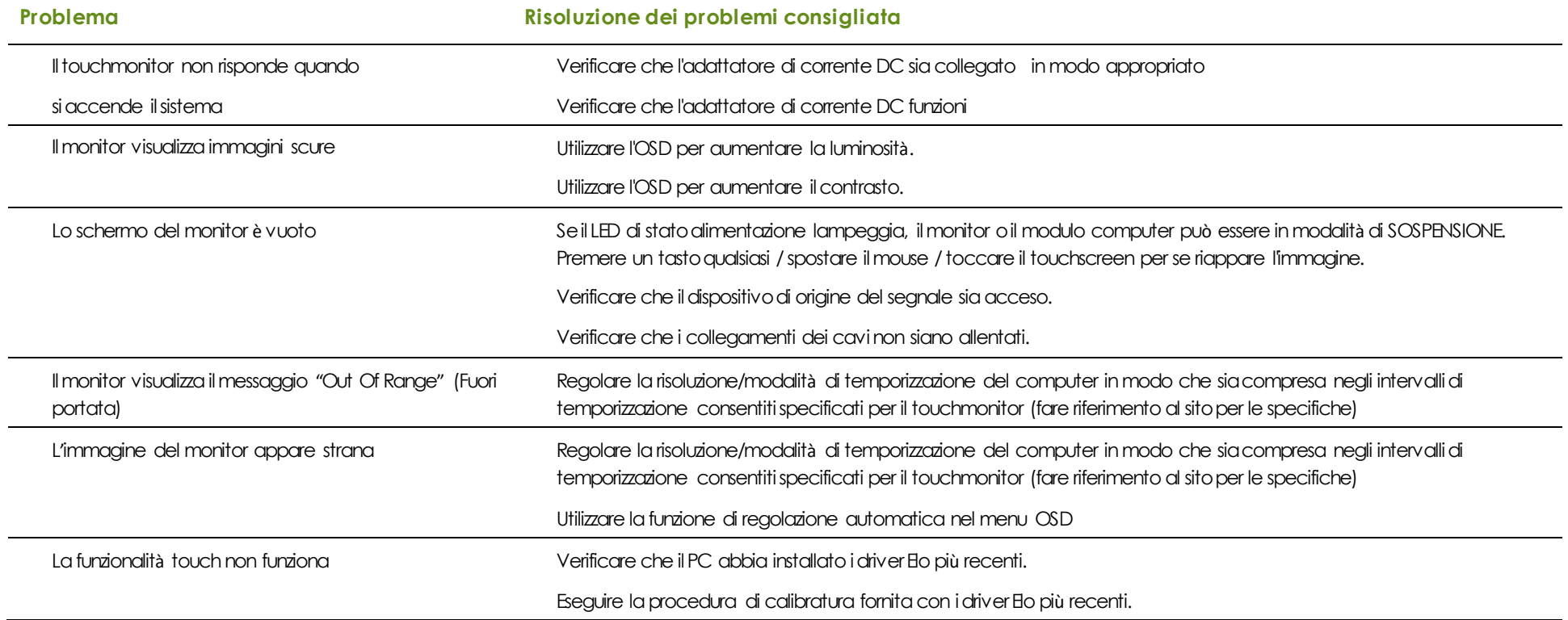

Manuale d'uso: Serie 90 UM600052 Rev D, Pagina 17 di 31

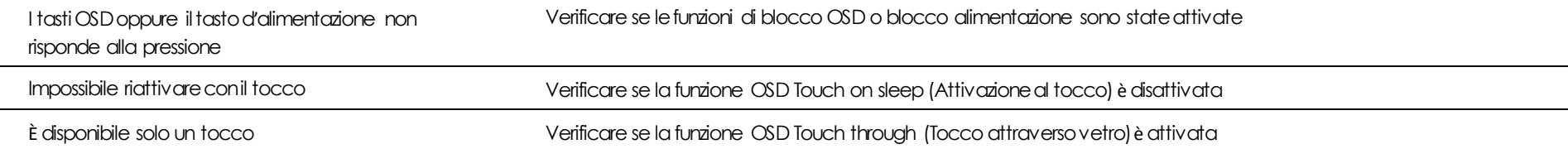

#### Assistenza técnica

## Specifiche tecniche

**Visitare il dito www.elotouch.com/products** per le specifiche tecniche di questo dispositivo

#### l'assistenza tecnica

**Visitare il sito www.elotouch.com/go/contactsupport**  per l'assistenza tecnica

Fare riferimento all'ultima pagina di questo manuale per i numeri di telefono dell'assistenza tecnica di tutto il mondo.

> Manuale d'uso: Serie 90 UM600052 Rev D, Pagina 19 di 31

# **Capitolo 6: Sicurezza e manutenzione**

#### Sicurezza

- Per evitare il rischio di scosse elettriche, osservare tutti gli avvisi per la sicurezza e non smontare il touchmonitor. Non sono riparabili dall'utente.
- Le prese d'aria sui lati e sulla sommità delle coperture del touchmonitor servono per la ventilazione. Non bloccare o inserire alcun oggetto all'interno di qualsiasi presa d'aria.
- Il touchmonitor è inviato con un cavo di alimentazione a 3 fili con messa a terra. La spina del cavo di alimentazione è innestabile solo in una presa con massa a terra. Non modificare la spina per adattarla ad una presa che non è stato progettato per la messa a terra. Non utilizzare il cavo di alimentazione, se danneggiato. Utilizzare solo il cavo di alimentazione fornito in dotazione al touchmonitor ELO. L'impiego di un cavo di alimentazione non omologato può essere causa di nullità della garanzia.
- Assicurarsi che l'installazione sia attrezzata per mantenere le specifiche condizioni ambientali elencate nel capitolo Specifiche tecniche.

## Cura e utilizzo

I suggerimenti che seguono aiuteranno a mantenere il touchmonitor funzionante ad un livello ottimale:

- Scollegare il cavo di alimentazione prima della pulizia.
- Per pulire le coperture del display, utilizzare un panno leggermente inumidito con un detergente delicato.
- È importante che l'unità rimanga asciutta. Evitare il contatto o la penetrazione di liquido sopra o all'interno dell'unit à. Se del liquido penetra all'interno, spegnere l'unità e farla controllare da un tecnico qualificato prima di riaccenderla.
- Evitare di strofinare lo schermo con panni o spugne che potrebbero graffiare la superficie.
- Quando si pulisce il touchscreen, utilizzare del detergente per vetri applicato su un panno pulito o su una spugna. Non applicare mai il detergente direttamente sul touchscreen. Non utilizzare alcol (metilico, etilico o isopropilico), diluenti, benzene o altri detergenti abrasivi.
- Assicurarsi che la temperatura ambiente e l'umidità siano mantenute entro le specifiche, e che le prese d'aria non siano bloccate.
- I monitor non sono progettati per l'esterno.

## Direttiva WEEE (Waste Electrical and Electronic Equipment - Smaltimento di attrezzature elettriche ed elettroniche)

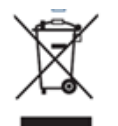

Questo prodotto non deve essere smaltito insieme ai rifiuti urbani. Deve essere conferito in una struttura apposita per la raccolta differenziata e il riciclo.

# **Capitolo 7: Informazioni normative**

#### Informazioni sulla sicurezza elettrica

Si richiede di osservare e conformarsi ai requisiti di tensione, frequenza e di corrente indicati sull'etichetta del produttore. Il collegamento ad una fonte di alimentazione diversa da quella specificata nel presente manuale può causare malfunzionamento, danni all'apparecchiatura o pericolo di incendio se non si seguono i limiti.

All'interno dell'apparecchio non vi sono parti su cui possa intervenire l'operatore. Sono presenti tensioni pericolose generate da questa apparecchiatura che possono causare lesioni. Gli interventi devono essere prestati solo da un tecnico qualificato per l'assistenza.

Rivolgersi ad un elettricista qualificato o al fabbricante in caso di domande sull'installazione, prima di collegare l'apparecchiatura all'alimentazione principale.

#### Informazioni su emissioni e immunità

Avviso per gli utenti degli Stati Uniti: Questo apparecchio è stato testato ed è risultato conforme ai limiti relativi ai dis positivi digitali di Classe B, ai sensi della Parte 15 delle Norme FCC. Questi limiti sono designati a fornire una protezione ragionevole da interferenze dannose in un'installazione residenziale. Questa attrezzatura genera, utilizza e può irradiare energia di frequenza radio e, se non è installata ed utilizzata in accordo alle istruzioni, può causare interferenze dannose alle comunicazioni radio.

Aviso per gli utenti del Canada: Questa attrezzatura è conforme ai limiti di Classe A per le emissioni radio di un apparecchio digitale, come stabilito dalle normative Radio Interference Regulations dell'Industrial Canada.

Avviso per gli utenti dell'Unione Europea: Utilizzare solo i cavi elettrici forniti e il cablaggio di collegamento in dotazione con l'apparecchiatura. La sostituzione dei fili e dei cavi forniti in dotazione può compromettere la sicurezza elettrica o la certificazione del marchio CE per le emissioni o per immunità, come richiesto dai seguenti standard:

Questa attrezzatura informatica (ITE - Information Technology Equipment) deve riportare il marcio CE sull'etichetta del produttore, a significare che il dispositivo è stato testato per le seguenti direttive e standard: Questa attrezzatura è stata testata per verificare la conformità ai requisiti per la marcatura CE come richiesto dalla Direttiva 2014/30/EU e come indicato dallo Standard Europeo EN55032 Classe B, e la conformità alla Direttiva sulle basse tensioni 2014/35/EU come indicato dallo Standard Europeo EN 60950-1.

Informazioni generali per tutti gli utenti: Questa attrezzatura genera, utilizza e può emettere energia a di frequenza radio. Se non installato e utilizzato secondo questo manuale, l'apparecchio può causare interferenze con le comunicazioni radiotelevisive. Non vi è garanzia, tuttavia, che in una data

installazione non si verifichi un'interferenza imputabile a fattori specifici del luogo.

1) In osservanza ai requisiti sulle emissioni e di immunità, l'utente deve attenersi alle seguenti misure:

a) Utilizzare solo i cavi I/O forniti in dotazione per collegare questa attrezzatura digitale a qualsiasi computer.

b) Per garantire la conformità, utilizzare solo il cavo d'alimentazione approvato fornito dal produttore.

c) L'utente è avvisato del fatto che modifiche di qualunque tipo all'apparecchiatura non espressamente approvate dal soggetto

responsabile dell'osservanza possono annullare il permesso di utilizzo dell'apparecchiatura da parte dell'utente.

2) Se l'apparecchiatura causa interferenza alla ricezione radiotelevisiva, o qualunque altro dispositivo:

a) Individuare l'apparecchio responsabile dell'emissione spegnendolo e riaccendendolo.

Se si riscontra che questo apparecchio è responsabile dell'interferenza, cercare di rimediare con una o più delle seguenti misure:

i) Allontanare il dispositivo digitale dal ricevitore interessato.

ii) Riposizionare (voltare) il dispositivo digitale rispetto al ricevitore interessato.

iii) Riorientare l'antenna del ricevitore interessato.

iv) Collegare il dispositivo digitale in un'altra presa CA in modo che il dispositivo digitale e il ricevitore si trovino su diverse

diramazioni di circuito.

v) Scollegare e rimuovere tutti i cavi I/O che il dispositivo digitale non utilizza. (I cavi I/O non collegati a terminale sono una potenziale fonte di alti livelli di emissioni RF.)

vi) Collegare il dispositivo digitale solo in una presa dotata di messa a terra. Evitare le spine adattatrici CA (La rimozione o

esclusione del cavo di messa a terra può aumentare i livelli di emissione RF e pone anche un pericolo di scariche letali per

l'utente)

Per ulteriore assistenza, rivolgersi al rivenditore, al fabbricante o a un tecnico radiotelevisivo esperto.

#### **Certificazioni**

Per questo monitor sono state emesse o dichiarate le seguenti certificazioni e marchi:

- •RCM Australia
- •Canada: CUL, IC
- •Cina CCC
- •Europa: CE TUV
- •Giappone VCCI
- •KCC, Corea
- NOM CoC, Messico
- •Taiwan BSMI
- •Stati Uniti: FCC, UL
- •CB, internazionale

Manuale d'uso: Serie 90 UM600052 Rev D, Pagina 24 di 31

Manuale d'uso: Serie 90 UM600052 Rev D, Pagina 25 di 31

## Spiegazione dei contrassegni

1. In conformità coi requisiti SJ/T11364-2006, i prodotti elettronici sono contrassegnati con il seguente logo di controllo dell'inquinamento. Il periodo di uso a ridotto impatto ambientale di questo prodotto è di 10 anni. Il prodotto non subirà perdite né muterà nelle normali condizioni d'uso elencate di seguito, in questo modo l'utilizzo di questo prodotto elettronico non comporterà alcun inquinamento ambientale grave, alcuna lesione personale né danni a qualsiasi attività.

Temperatura operativa: 0-40°C / Umidità: 20%-80% (senza condensa) Temperatura di immagazzinamento: 20-60°C / Umidità: 10%-95% (senza condensa).

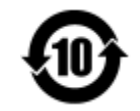

2. Si incoraggia e raccomanda di riciclare e riutilizzare questo prodotto essere in conformità alle leggi locali. Il prodotto deve essere smaltito con cura.

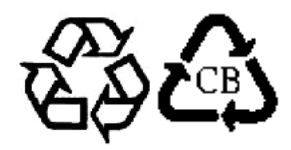

Specifiche dell'adattatore di corrente

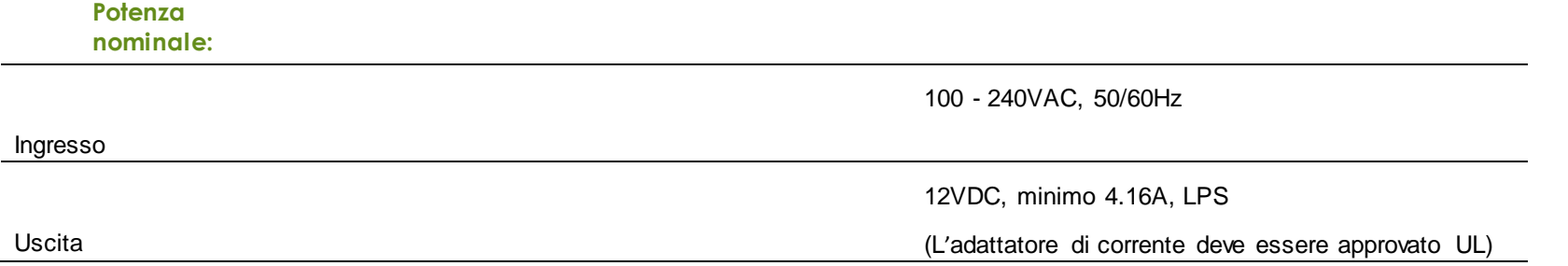

Manuale d'uso: Serie 90 UM600052 Rev D, Pagina 26 di 31

#### Specifiche del monitor

#### **Potenza nominale:**

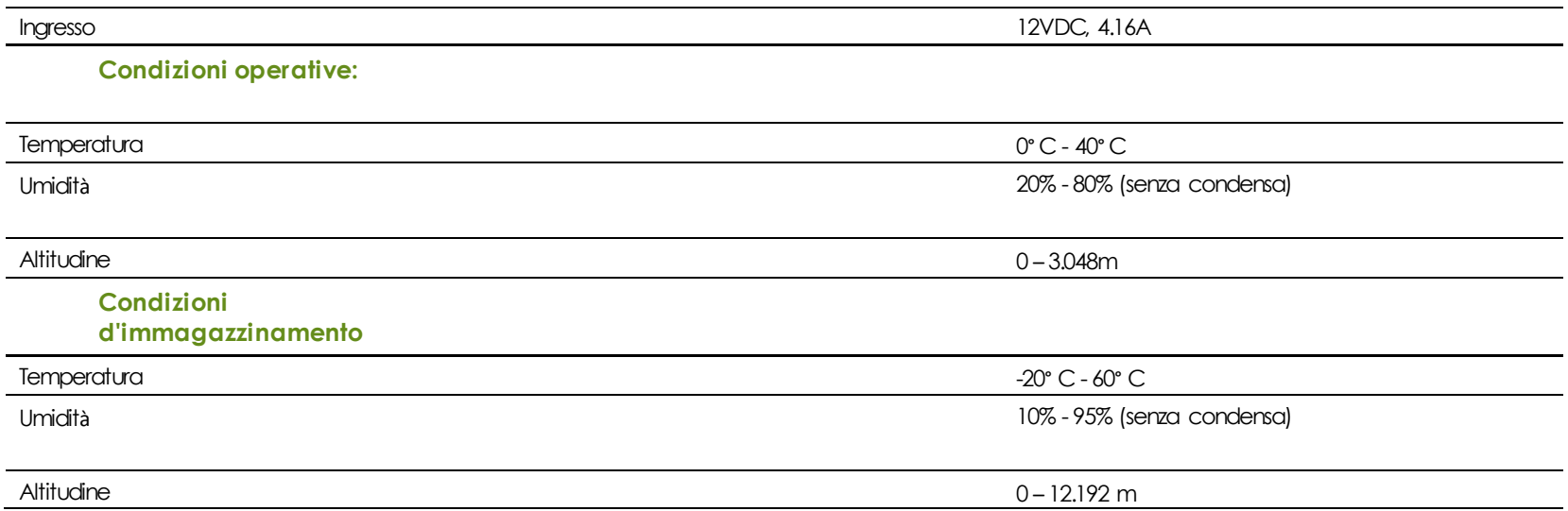

## **Capitolo 8: Informazioni sulla Garanzia**

Salvo quanto diversamente qui esposto, o in una conferma d'ordine consegnata all'Acquirente, il Venditore garantisce all'Acquirente che il Prodotto è esente da difetti nei materiali e di fabbricazione. La garanzia per i Touchmonitor ed i loro componenti è di tre anni.

Il venditore non fornisce alcuna garanzia per quanto riguarda la durata dei componenti del modello. I fornitori del venditore possono in qualsiasi momento, e di tanto in tanto, apportare modifiche ai componenti consegnati come Prodotti o componenti.

L'Acquirente deve notificare al Venditore per iscritto e tempestivamente (e comunque non oltre 30 giorni dalla scoperta) il guasto di qualsiasi Prodotto per conformarsi alla garanzia di cui sopra; in tale notifica deve descrivere in modo dettagliato e ragionevole i sintomi associati al guasto; deve inoltre darà al Venditore l'opportunità di ispezionare i Prodotti installati, se possibile. L'avviso deve essere ricevuto dal Venditore durante il Periodo di Garanzia per tale prodotto, salvo richiesto diversamente per iscritto da parte del Venditore. Entro trenta giorni dall'invio di tale avviso, l'Acquirente deve imballare l'apparecchio riscontrato difettoso nel la confezione originale di trasporto, o equivalente, e spedirlo al Venditore a proprie spese e rischio.

Entro un tempo ragionevole dal ricevimento del Prodotto apparentemente difettoso e la verifica da parte del Venditore che il Prodotto è conforme alla garanzia di cui sopra, il Venditore deve correggere tale difetto (i) (i) modificando o riparando il Prodotto o (ii) sostituendo il Prodotto, a scelta del Venditore. Tale modifica, riparazione, o sostituzione e la spedizione del Prodotto con l'assicurazione minima all'Acquirente saranno a carico del Venditore. L'Acquirente deve sostenere i rischi di perdita o danni durante il trasporto, e può assicurare il Prodotto. L'Acquirente rimborserà al Venditore i costi di trasporto sostenuti per la restituzione quando il prodotto è trovato non difettoso da parte del Venditore. La modifica o riparazione dei Prodotti può, a scelta del Venditore, avere luogo allo stabilimento del Venditore o presso l'Acquirente. Se il Venditore non è in grado di modificare, riparare o sostituire un Prodotto in conformità alla garanzia di cui sopra, il Venditore dovrà, a sua discrezione, rimborsare l'Acquirente o accreditare sul conto dell'Acquirente il prezzo di acquisto del Prodotto al netto degli ammortamenti calcolati su un quote costanti sulla durata della garanzia dichiarata dal Venditore.

Questi rimedi sono gli esclusivi rimedi dell'Acquirente per la violazione della garanzia. Fatta eccezione per la garanzia esplicita di cui sopra, il Venditore concede altre garanzie, esplicite o implicite per legge o altrimenti, per quanto riguarda i prodotti, la loro idoneità a uno scopo particolare, la loro qualità, la loro commerciabilità, la non violazione, o altro. Nessun dipendente del Venditore o qualsiasi altra parte è autorizzata a rilasciare alcuna garanzia per le merci diversa dalla garanzia qui esposta. La responsabilità del venditore sotto la garanzia sarà limitata al rimborso del prezzo di acquisto del prodotto. In nessun caso il Venditore sarà responsabile per i costi di approvvigionamento o di installazione di beni sostitutivi sostenuti dall'Acquirente o per danni speciali,

consequenziali, indiretti o incidentali.

L'Acquirente si assume il rischio e accetta di risarcire il Venditore e ritenere indenne il Venditore da ogni responsabilità relativa a (i) valutare l'adeguatezza di destinazione d'uso da parte dell'Acquirente dei Prodotti e di qualsiasi progettazione del sistema e (ii) determinare la conformità di utilizzo da parte dell'Acquirente del Prodotti relativamente a leggi, regolamenti, c odici e standard. L'Acquirente detiene e accetta la piena responsabilità di ogni garanzia e di altre pretese relative ai o che derivano dai prodotti dell'Acquirente, che includono o incorporano Prodotti o componenti fabbricati o procurati dal Venditore. L'Acquirente è l'unico responsabile per eventuali e tutte le dichiarazioni e garanzie per quanto riguarda i Prodotti realizzati o autorizzati dall'Acquirente. L'Acquirente risarcirà il venditore e lo esenterà da ogni responsabilità, reclamo, perdita, costo o spesa (comprese ragionevoli spese legali) imputabili ai prodotti dell'Acquirente o alle dichiarazioni o garanzie sullo stesso.

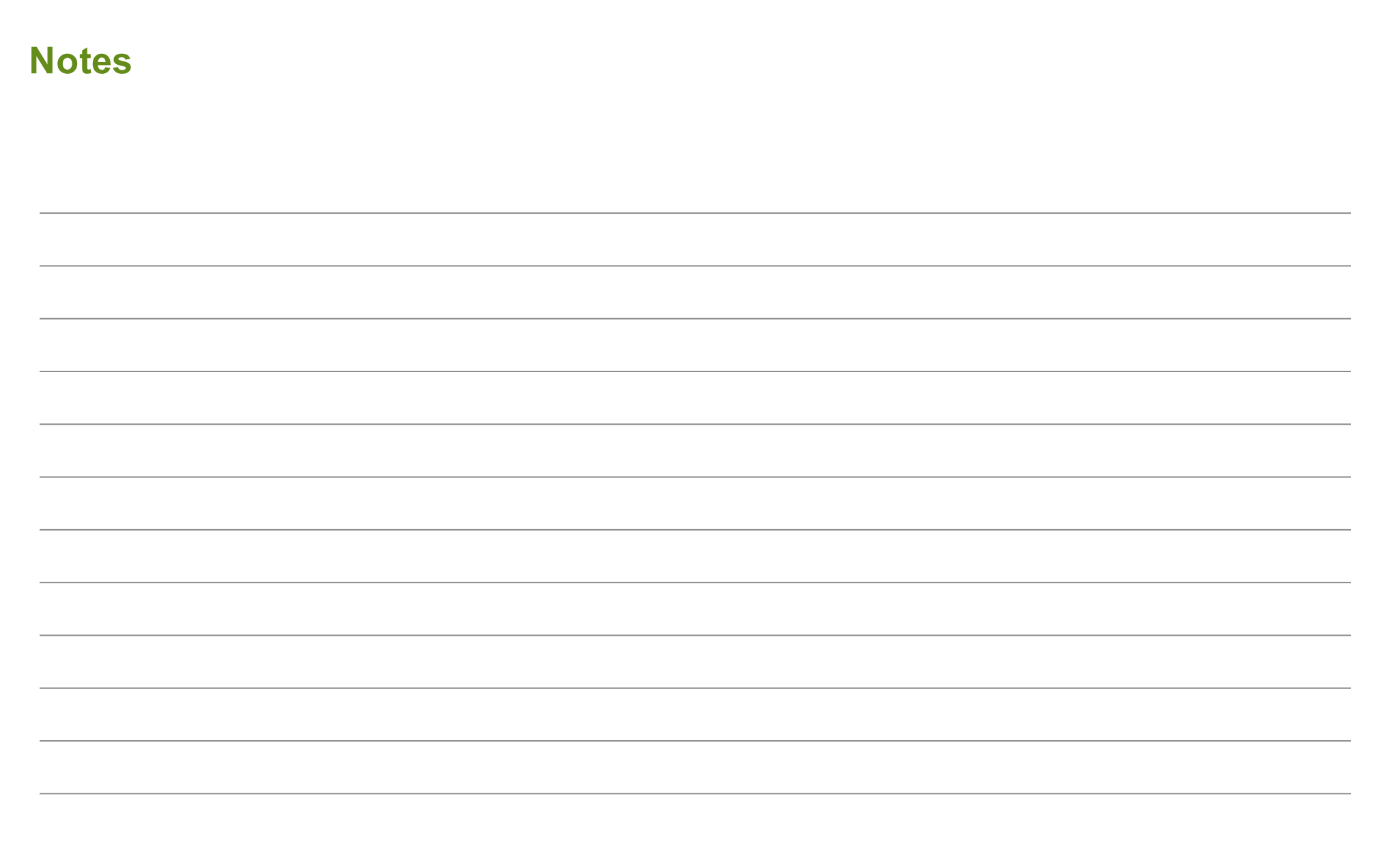

Manuale d'uso: Serie 90 UM600052 Rev D, Pagina 30 di 31

## **www.elotouch.com**

Tenetevi al corrente su...

- Informazioni sul prodotto
- Specifiche
- Prossimi eventi
- Comunicati stampa
- Driver software
- Newsletter TouchMonitor

Per ulteriori informazioni sull'ampia gamma di prodotti Elo Touch Solutions, visitare il sito **www.elotouch.com** o contattare l'ufficio più vicino:

#### **Nord America**

Elo Touch Solutions 1033 McCarthy Blvd Milpitas, CA 95035

Tel 800-ELO-TOUCH Tel +1-408-597-8000 Fax +1-408-597-8050 customerservice@elotouch.com

#### **Europa**  Tel +32(0)(16)704 500 Fax +32(0)(16)704 549

elosales@elotouch.com

#### **Asia-Pacifico** Tel +86 (21) 3329 1385

Fax +86 (21) 3329 1400 w ww.elotouch.com.cn

#### **America Latina**

Tel +1 786-923-0251 Fax +1 305-931-0124 w ww.elotouch.com.ar

> Manuale d'uso: Serie 90 UM600052 Rev D, Pagina 31 di 31